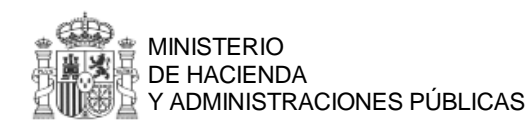

**Servicio de Visualización de Nóminas (Servinómina)**

DIRECCIÓN GENERAL DE MODERNIZACIÓN ADMINISTRATIVA, PROCEDIMIENTOS E IMPULSO DE LA ADMINISTRACIÓN ELECTRÓNICA

SUBDIRECCIÓN GENERAL DE GESTIÓN INSTRUMENTAL DE LOS RR.HH.

# **Servicio de Visualización de Nóminas Servinómina**

Agosto de 2013

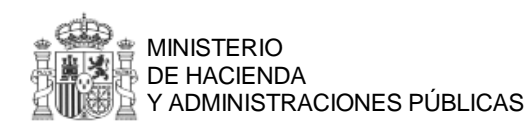

## **Servicio de Visualización de Nóminas (Servinómina)**

DIRECCIÓN GENERAL DE MODERNIZACIÓN ADMINISTRATIVA, PROCEDIMIENTOS E IMPULSO DE LA ADMINISTRACIÓN ELECTRÓNICA

SUBDIRECCIÓN GENERAL DE GESTIÓN INSTRUMENTAL DE LOS RR.HH.

# **ÍNDICE**

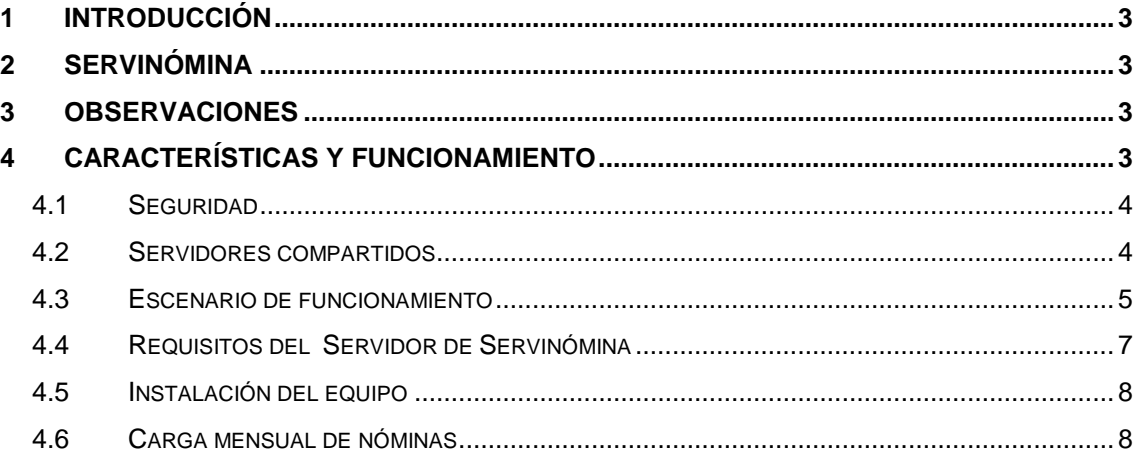

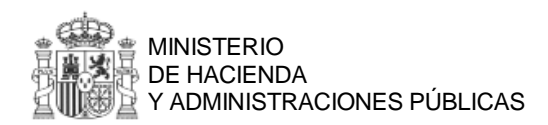

# <span id="page-2-0"></span>**1 Introducción**

El Portal del Empleado Público FUNCIONA es un portal de la intranet, orientado a todo el personal de la Administración General del Estado, que utiliza la Red SARA como medio de difusión de sus servicios. El Portal Funciona lleva en servicio desde febrero de 2003 y se gestiona desde la Subdirección General de Gestión Instrumental de los Recursos Humanos.

El Servicio de Visualización de Nóminas (Servinómina) permite que los empleados públicos puedan ver su nómina a través del Portal Funciona. Este servicio está disponible para aquellos ministerios y organismos que realicen su nómina utilizando la aplicación Nedaes. La publicación de nóminas a través del Portal Funciona permite la eliminación del recibo de nómina en papel.

El presente documento tiene por objeto la descripción del servicio, sus características, el modo de acceso y la operativa mensual, así como definir los elementos necesarios para su conexión.

# <span id="page-2-1"></span>**2 Servinómina**

El Servicio de Visualización de Nóminas desde el Portal Funciona permite la consulta controlada y segura de las nóminas por cada empleado, siempre que el organismo al que pertenece sea usuario de Nedaes.

Un organismo podrá publicar sus nóminas en el Portal Funciona si cumple los siguientes requisitos:

- El organismo usuario debe realizar la nómina utilizando la aplicación NEDAES.
- El organismo debe estar integrado en la Red SARA.
- El personal del organismo debe estar inscrito en el Registro Central de Personal.

Servinómina es un servicio descentralizado que consiste en desplegar un equipo llamado Servidor de Servinómina en cada organismo que lo desee. Este equipo recibe una descarga mensual con los datos de nóminas desde su Nedaes correspondiente. Cuando un usuario desea ver su nómina, el portal Funciona consultará los datos correspondientes y se los mostrará. El servidor de Servinómina es propiedad del organismo y almacena los datos de las nóminas. Estos datos nunca se almacenan en el Portal Funciona, que sólo es la vía por la que se muestran

Las nóminas y certificados de IRPF son datos de carácter personal. El tratamiento de los mismos es conforme a la Ley Orgánica 15/1999, de 13 de diciembre, de Protección de Datos de Carácter Personal y al Reglamento de medidas de seguridad (Real Decreto 1720/2007, de 21 de diciembre).

# <span id="page-2-2"></span>**3 Observaciones**

El Servidor de Servinómina es propiedad del organismo que desea mostrar sus nóminas en Funciona. Tanto la administración del equipo como la realización de copias de seguridad (backup) de los datos contenidos en la base de datos del mismo son tareas que deberán realizarse por los administradores del organismo.

La aplicación Java AdminNedaes, que se instala en el Servidor de Servinómina y es necesaria para proveer el Servicio de Visualización de Nóminas, está desarrollada por el Ministerio de Hacienda y Administraciones Públicas (MINHAP), que es propietario de la misma y provee de soporte en cuanto a su uso, corrección de errores y realización de mejoras.

# <span id="page-2-3"></span>**4 Características y funcionamiento**

El Portal Funciona mediante Servinómina permite a un empleado público la consulta de sus nóminas correspondientes a los cinco últimos años, siempre que estén disponibles. Un

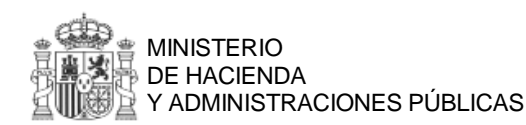

empleado público podrá seguir accediendo a sus nóminas a pesar de que cambie de organismo, pudiendo ver las emitidas por los diferentes organismos donde haya estado destinado, siempre que éstos sean usuarios de Servinómina.

En el Portal Funciona se publica y mantiene actualizada la lista de ministerios y organismos usuarios de Servinómina.

Servinómina soporta la visualización de los recibos de nóminas (N2), nóminas en divisas (N2d), Nóminas de aportaciones al Plan de Pensiones (NP) y el certificado de retenciones del IRPF (N4). La visualización se hace en formato PDF lo que permite también guardar la nómina como fichero si el empleado desea conservarla. El formato PDF es un estándar abierto de la International Standards Organization, ISO 32000-1:2008, que define un formato de fichero abierto que permite el intercambio de documentos imprimibles. El formato PDF fue creado por Adobe Systems.

Servinómina está diseñado como un web service que es consultado desde el Portal Funciona cuando un empleado quiere ver su nómina. Al ser un web service estándar, el Servidor de Servinómina puede configurarse para ser consultado desde la Intranet del organismo si se quiere mostrar las nóminas en la misma, a la vez que en el Portal Funciona.

#### <span id="page-3-0"></span>**4.1 Seguridad**

Todos los accesos se hacen utilizando http seguro (https) que comprende la identificación del servidor remoto y el cifrado de las comunicaciones. Las nóminas y certificados de IRPF se almacenan encriptadas en el Servidor de Servinómina.

El Portal Funciona utiliza como medio de autenticación preferente el certificado electrónico y el DNI electrónico, utilizando la Plataforma de Validación @Firma para la validación de los mismos. El método de autenticación basado en usuario y contraseña es un método a extinguir, y sólo se encontrará disponible durante un plazo transitorio.

El acceso al Servidor de Servinómina, tanto al servicio web como a la aplicación de administración, está restringido por IP del equipo de origen, permitiendo el acceso sólo al Portal Funciona y opcionalmente a la intranet o portal del empleado del organismo.

En el caso de que el organismo usuario desee mostrar sus nóminas en su propia intranet o portal del empleado, será tarea de dicho organismo la autenticación del usuario que solicita consultar su nómina y deberá implementarse en su intranet o portal del empleado.

Finalmente, los accesos del usuario administrador al Servidor de Servinómina se encuentran también autenticados mediante el mecanismo de autenticación del Portal Funciona. Los accesos son mediante usuarios personales y es posible dar de alta diferentes usuarios para realizar las tareas de carga mensual de las nóminas.

#### <span id="page-3-1"></span>**4.2 Servidores compartidos**

A partir de la versión 2.8 de Servinómina, el Servidor de Servinómina puede compartirse entre varios organismos, de igual manera que es posible particionar una instalación Nedaes para varias habilitaciones u organismos, de forma que cada uno de los organismos usuarios tenga la visión de un servidor dedicado.

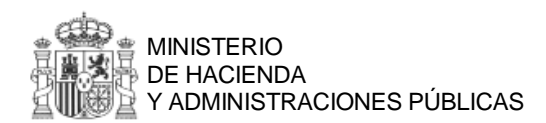

#### **Servicio de Visualización de Nóminas (Servinómina)**

SUBDIRECCIÓN GENERAL DE GESTIÓN INSTRUMENTAL DE LOS RR.HH.

## <span id="page-4-0"></span>**4.3 Escenario de funcionamiento**

Un usuario del Portal Funciona puede acceder a su nómina desde la pantalla de inicio del mismo, o bien, desde el Área personal.

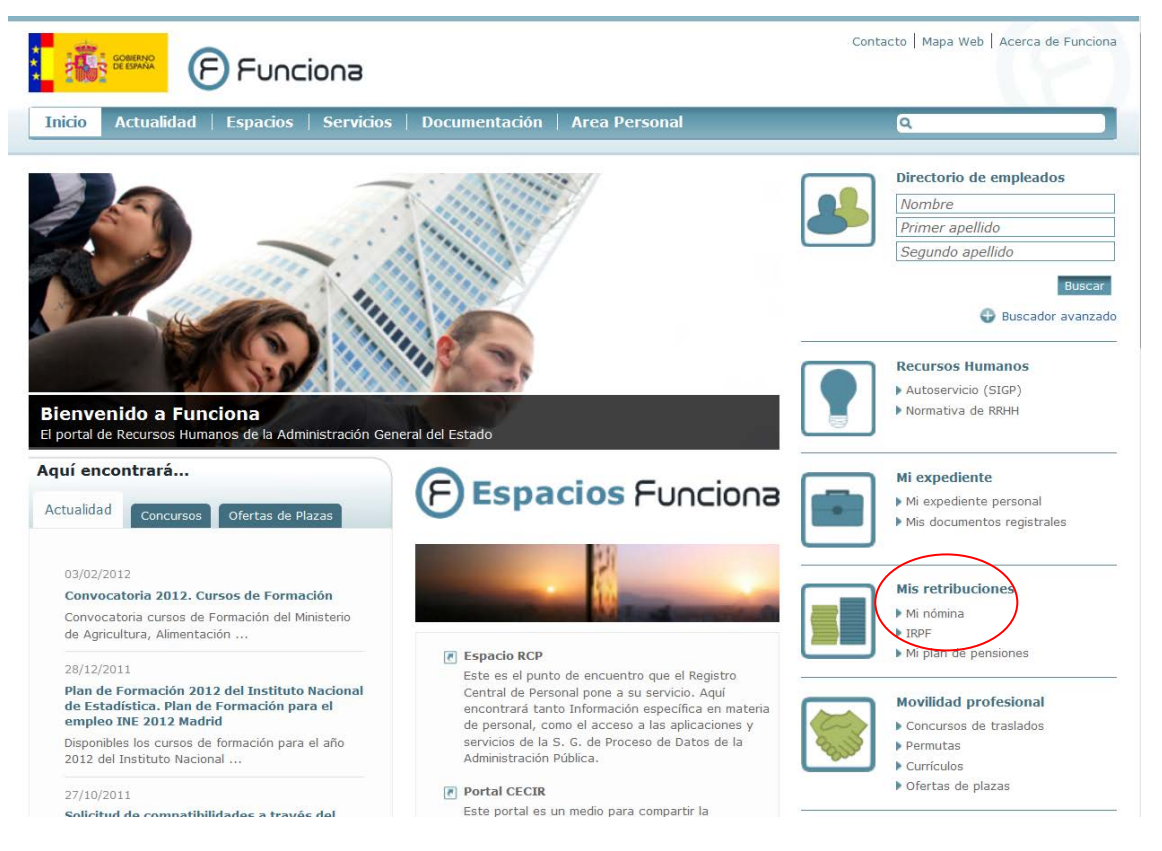

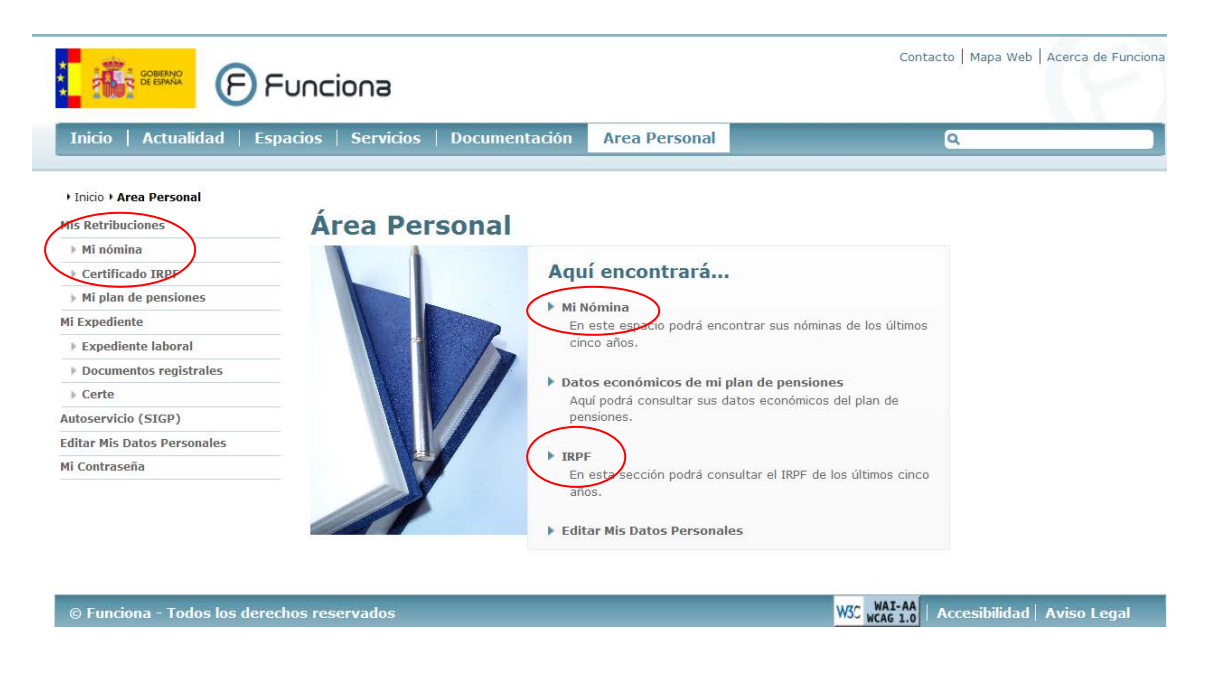

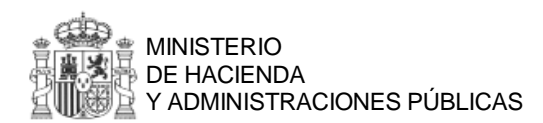

Si el usuario no se ha autenticado previamente, se solicitará que lo haga utilizando el certificado electrónico o bien el DNI electrónico. También se permitirá el método de usuario y contraseña durante un plazo de transición, siendo un método a extinguir.

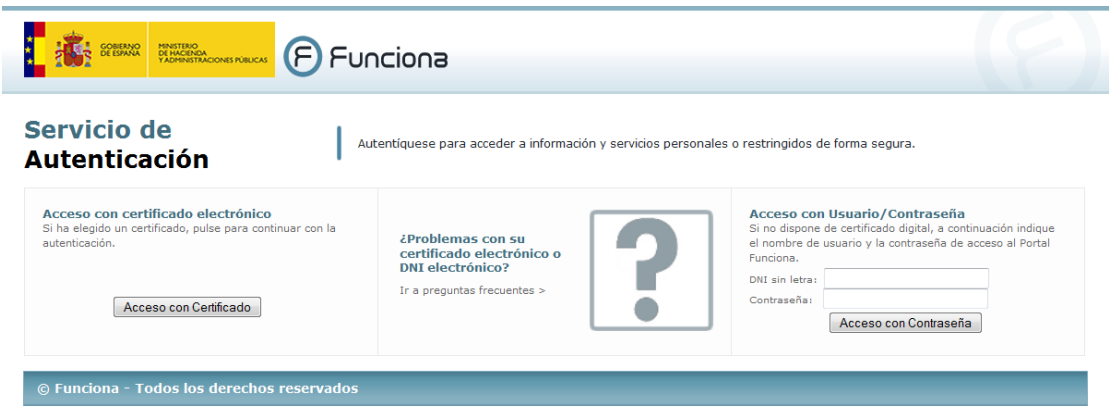

El usuario podrá consultar las nóminas que tenga disponibles.

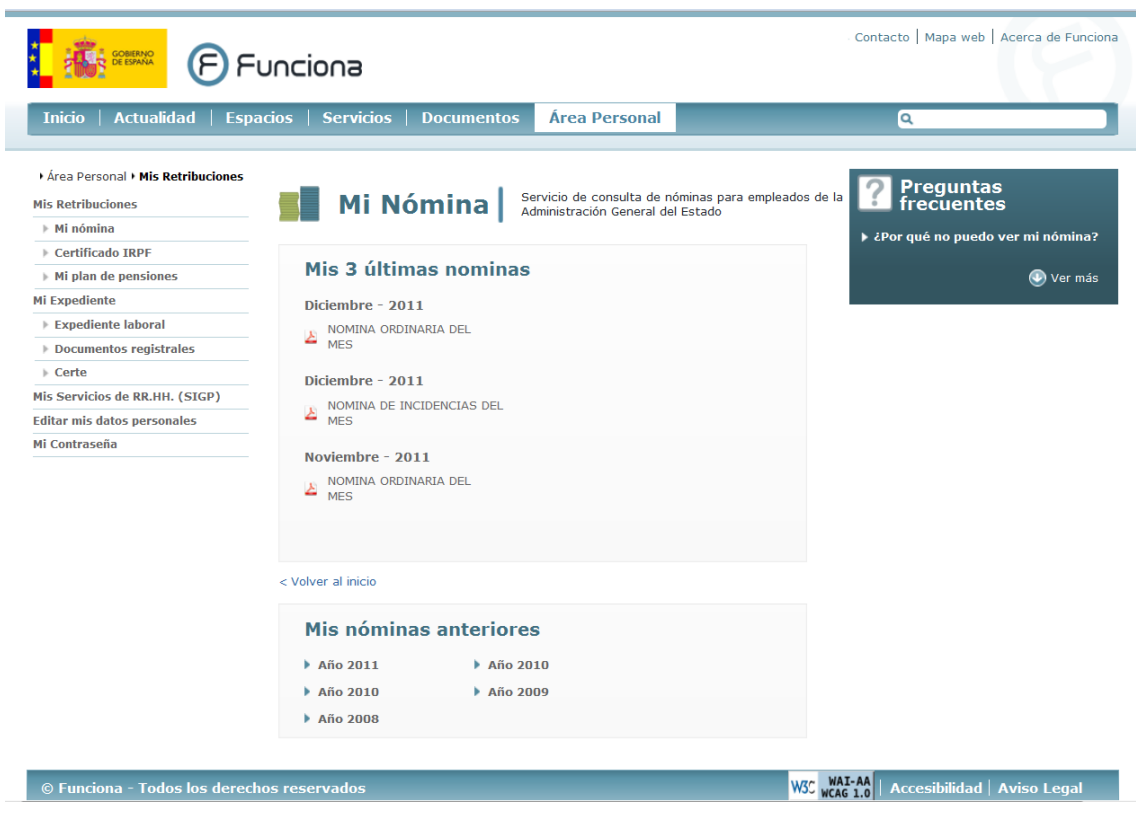

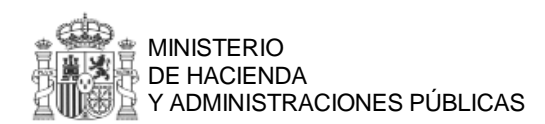

También podrá consultar sus certificados de IRPF:

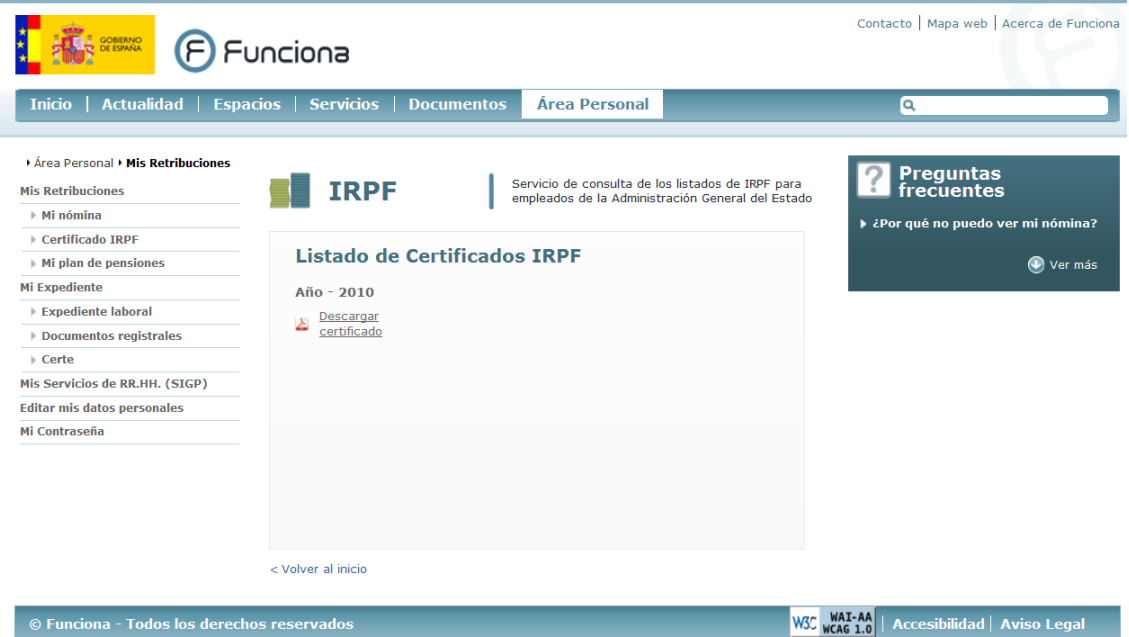

#### <span id="page-6-0"></span>**4.4 Requisitos del Servidor de Servinómina**

El Servidor de Servinómina consta de un servidor instalado con Sistema Operativo Linux, el servidor de aplicaciones Tomcat y la base de datos MySQL. El Software de base instalado es software libre por lo que no hay coste por licencias lo que facilita y abarata el servicio. También se instala la aplicación de Servinómina desarrollada por el MINHAP que provee el Servicio de Visualización de Nóminas. La aplicación está desarrollada en lenguaje Java y se ejecuta sobre una plataforma Java EE (Java Platform Enterprise Edition).

El Servidor de Servinómina puede ser físico o virtual y sus requisitos mínimos son los siguientes:

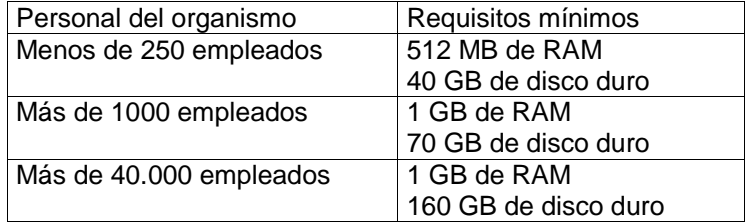

El equipo se instala con el siguiente software:

- Sistema operativo: Linux Fedora 17
- Servidor de aplicaciones Tomcat 6.0.30
- Base de Datos MySQL 5.5.28
- JDK 6u21
- Aplicación de Servinómina del MINHAP (actualmente v2.8)

Para garantizar la seguridad de las comunicaciones en el proceso de visualización de la nómina, será necesario disponer de un certificado de servidor instalado en el sistema remoto.

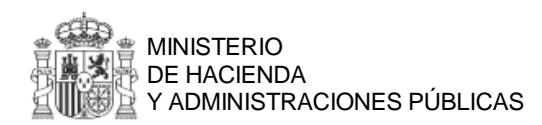

Este certificado deberá ser solicitado por el centro usuario a alguno de los prestadores de servicios de certificación dentro de la relación publicada en el Ministerio de industria, energía y turismo, de prestadores de servicios de certificación que han realizado la comunicación prevista en el artículo 30.2 de la Ley 59/2003.

### <span id="page-7-0"></span>**4.5 Instalación del equipo**

Cómo ayuda para los organismos que quieran incorporarse a esta iniciativa, y con el objetivo de agilizar la entrada en producción del servicio Servinómina, el personal del Área del Portal Funciona asume la instalación del Servidor de Servinómina, ofreciendo las siguientes opciones:

- Imagen de servidor virtual: se envía una imagen de un servidor virtual instalado en formato de VMWare para desplegar en el entorno virtualizado del organismo usuario.
- Instalación del SO Fedora por parte del organismo y apertura de conexión ssh al personal del MINHAP para realizar la instalación de las herramientas indicadas y la aplicación de Servinómina
- Envío del servidor físico a las oficinas del MINHAP para su instalación.

#### <span id="page-7-1"></span>**4.6 Carga mensual de nóminas**

El administrador del Servidor de Servinómina debe hacer una carga mensual de las nóminas que se van a mostrar a través del Portal Funciona en el Servidor de Servinómina de su organismo. Este proceso se indica a continuación:

Una vez cerrada la nómina mensual en el sistema Nedaes, el administrador del Servidor de Servinómina deberá hacer una descarga desde Nedaes para el Portal Funciona. Esta descarga se realiza mediante un fichero que se envía desde el equipo Nedaes hasta dicho servidor. Una vez realizada esta descarga, el administrador debe conectarse mediante un navegador al Servidor de Servinómina y realizar la carga del fichero y también la confirmación del mismo al Portal Funciona.

El proceso de confirmación informa al Portal Funciona de que existen nuevas nóminas en el servidor y que están disponibles para su visualización.

En el Servidor de Servinómina pueden cargarse nóminas ordinarias y de incidencias, apareciendo ambas en el Portal para su visualización. También se pueden cargar las nóminas de aportaciones al Plan de Pensiones y los certificados de IRPF.